# 第43回山梨県障害者技能競技大会

## ワード・プロセッサ競技 事前課題

## **1.** 競技内容

作品は、以下の 2 課題とし、作業時間は合計 90 分とする 課題 1 簡易文書作成課題・作表課題(45 分) 課題 2 英文を含む課題 (45分)

### **2.** 使用機器等

使用機種:当該施設で準備する据置型 PC、または持参するノート PC とする。 また、使用する Word においては、Version は適宜自由とし、推奨 Version は 2019 とする。 プリンタ:当該施設で準備するものとする。

## **3.** 選手が持参するもの、持参して良いもの

- (ア) 筆記用具
- (イ) ノート PC(必要な場合に限る)
- (ウ) 作業に必要な器具等

## **4.** 競技に係る指示事項

- (ア) 競技当日に、選手各自による機器動作確認を行うこと。
- (イ) 競技会場では、試験係員の指示に従うこと(着席の合図、試験開始・終了の合図等)。
- (ウ) 終了の合図があったら直ちに競技を終了すること。
- (エ) 競技終了後の作品は、デスクトップへ課題ごとにファイルを保存すること。

なお、ファイルの保存作業・印刷にかかる時間は競技時間には含まれないものとする。

(オ) その他、競技に係る指示事項は、競技当日に別途連絡する。

#### **5.** 会場に準備されているもの

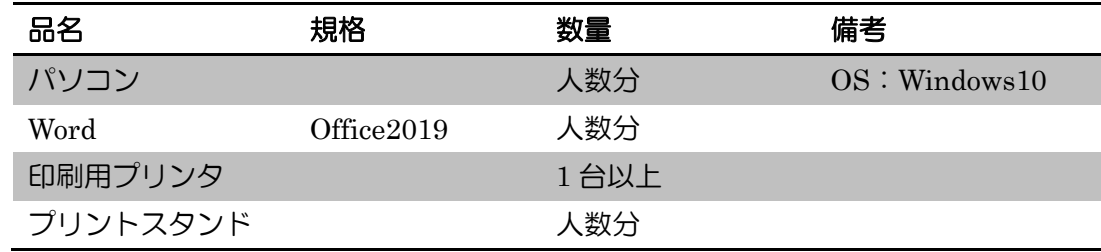

# ワード・プロセッサ 競技課題 1

## **1.** 簡易文章作成課題・作表課題(作業時間:**45** 分)

以下の設問に従い、別紙の文章を作成し、提出しなさい。 なお、作品はパソコン内の「デスクトップ」に保存すること。 保存する際のファイル名は、"自分の名前+1"とすること。

## ■ 作成準備

アプリケーション起動時、テンプレート選択 → "白紙の文章"を選択します。

## ■ 設問 1

メニューの"レイアウト"→ "余白"内の"やや狭い"を選択します。

■ 設問 2

メニューの"ホーム"→ "スタイル"内の"標準"を右クリックし"変更"を選択する。 書式について下記の項目を変更します。

## ・フォント : "HG 丸ゴシック M-PRO"

・フォントサイズ : "10.5pt"

左下の書式ボタンをクリックし、"段落"を選択します。 間隔について下記の項目を変更します。

- ・行間 : "倍数"
- **・問**偏 · "1.95 倍"

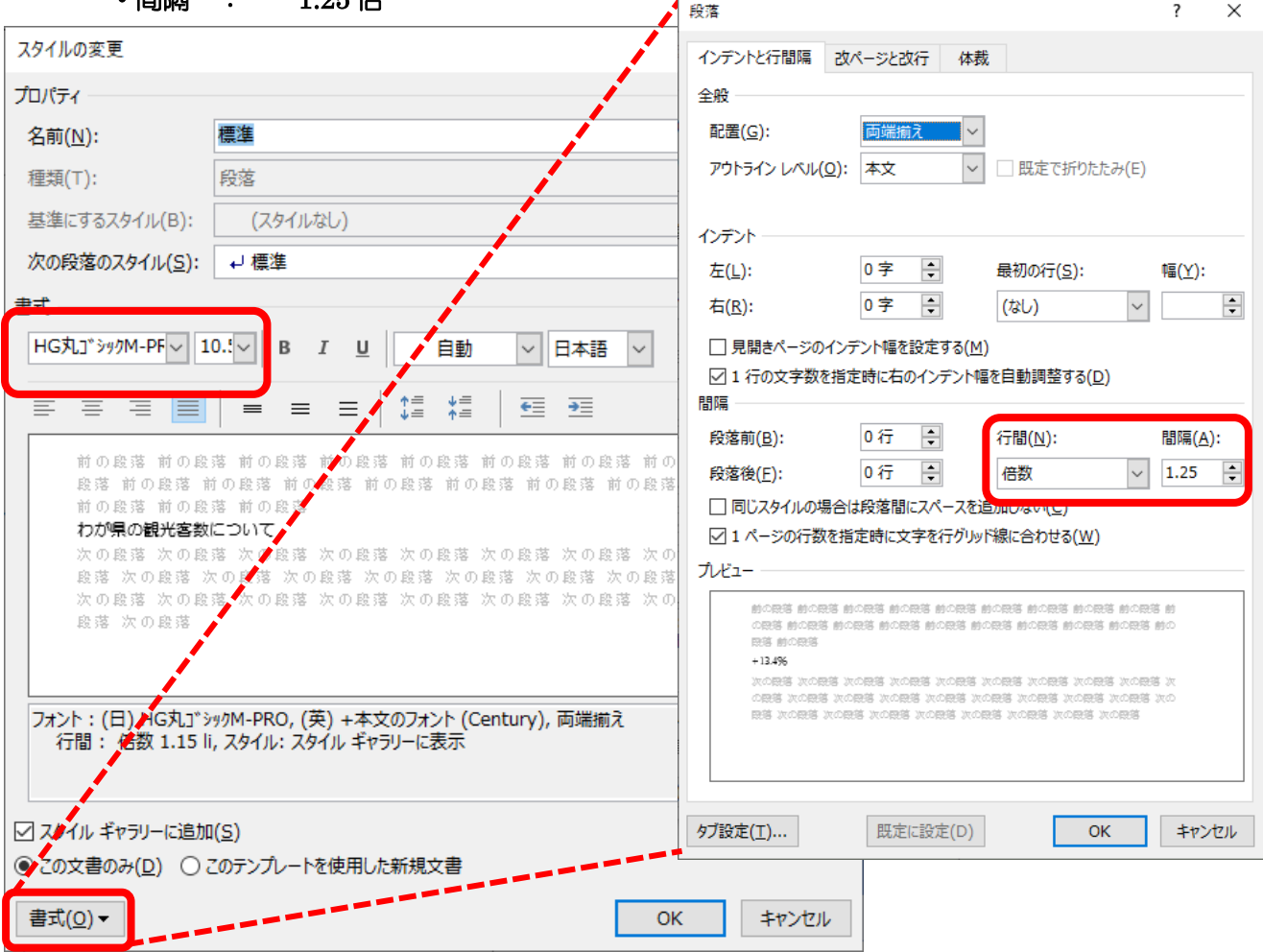

■ 設問 3

メニューの"デザイン"→"ページ罫線"をクリックし、"ページ罫線"タブ内について下記の項目について 変更します。

- ・種類 : "囲む"
- ・色 : "黄色系"(参考例は、標準の色「オレンジ」を選択)

#### ・線の太さ : "3pt"

■ 設問 4

メニューの"挿入"から"ワードアート"をクリックし、青系のワードアートを選択します。 (参考例は、"塗りつぶし:青、アクセントカラー1;影"を選択)

■ 設問 5

表の見出し行の書式についてメニューの"ホーム"→ "フォント"から下記の項目を選択します。

- ・太字
- ・斜体
- ・下線
- ・フォントサイズ : "16pt"

メニューの"ホーム"→ "段落"から下記の項目を選択します。

- ・箇条書き : 「■」
- 設問 6
	- メニューの"挿入"から以下の表を作成します。
		- ・5行×3列
		- ・5行×3列

表を選択し、"表ツール"→ "デザイン"の"表のスタイル"から以下に各表のスタイルを選択します。

- ・黄色系(5行×3列)
- ・緑系(5行×3列)
- 設問 7

表内数字は半角で入力し、表内文字と同じ設定とする。 表内の文字は表内文字すべて選択し、メニューの"ホーム"→ "フォント"から

- ・太字
- ・フォント:"HG 丸ゴシック M-PRO"
- ・フォントサイズ:10.5 ポイント

表内の文字位置は、表を選択し、メニューの"表ツール"→ "レイアウト"から

・中央揃え

を選択します。

■ 設問 8

メニューの"挿入"→ "図形"をクリックし、"四角形"のセクションから

・四角形:対角する2つの角を丸めた四角形 を選択します。(大きさは任意とします) メニューの"描画ツール"→ "書式"をクリックし

- ・図形の塗りつぶし:白
- ・図形の枠線:青
- ・枠の太さ:1.5pt

を選択します。

■ 設問 9

図形内の書式について、メニューの"ホーム"→ "フォント"から

- ・太字
- ・フォントの色:黒
- ・フォント:"HG 丸ゴシック M-PRO"
- ・フォントサイズ:10.5pt

表内の文字位置は、表を選択し、メニューの"表ツール"→ "レイアウト"から

### ・左揃え

を選択します。

■ 設問 10

メニューの"挿入"→ "画像"をクリックし、デスクトップ上の"課題 1 イラスト"フォルダから

- ・ブドウ
- ・果樹園
- ・桃

をそれぞれを選択します。各フォルダ内の画像を任意に選択します。 図形を選択し、"図ツール"→ "書式"から"配置"→ "文字の折り返し"をクリックし

・前面

を選択します。

# ワード・プロセッサ 競技課題 2

### **2.** 英文を含む課題(作業時間:**45** 分)

以下の設問に従い、別紙の文章を作成し、提出しなさい。 なお、作品はハードディスク内の「デスクトップ」に保存すること。 保存する際のファイル名は、"自分の名前+2"とすること。

## ■ 設問 1

メニューの"レイアウト"→ "余白"内の"やや狭い"を選択します。

■ 設問 2

段落内の文章の書式について、メニューの"ホーム"→ "段落"から、

"インデントと行間隔"タブの中の、"間隔"について下記の項目を変更します。

- ・行間 : "倍数"
- ・間隔 : "1.25 倍"

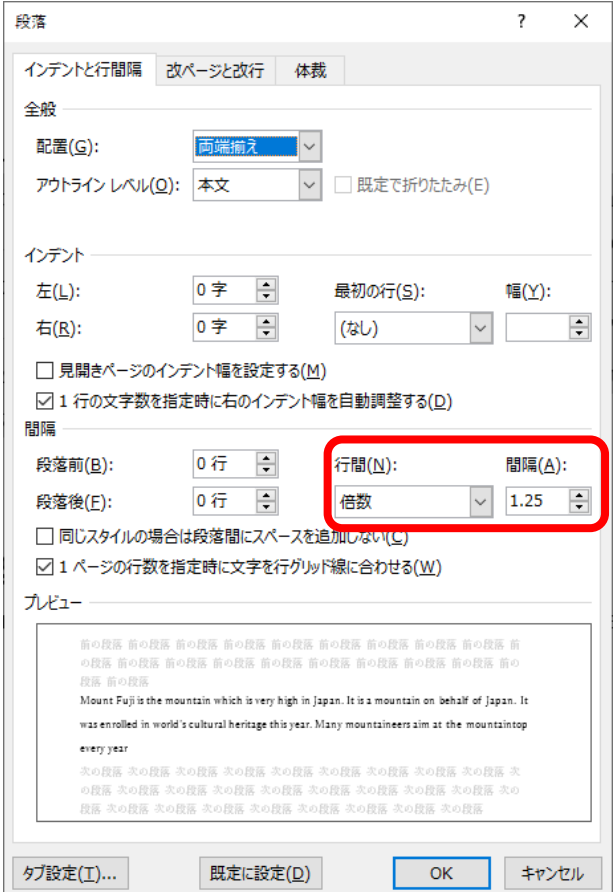

■ 設問 3

文章のページ罫線について、メニューの"デザイン"→ "ページ罫線"をクリックし、"ページ罫線"タブ内 について下記の項目について変更します。

- ・種類 : "囲む"
- ・任意の絵(参考例は、星の絵柄を選択しております。)
- ・線の太さ:12pt
- 設問 4

メニューの"挿入"から"ワードアート"をクリックし、黄色系のワードアートを選択します。 (参考例は、"塗りつぶし:ゴールド、アクセントカラー4;面取り(ソフト)"を選択) ワードアートを選択後、メニューの"ホーム"→ "フォント"から

・フォント:"Century"

・フォントサイズ:28pt

を選択します。

■ 設問 5

英本分内の書式について、メニューの"ホーム"→ "フォント"から

・フォント:"Century"

・フォントサイズ:"14 ポイント"

を選択します。

■ 設問 6

文章の内の挿絵について、メニューの"挿入"→ "画像"をクリックし、デスクトップ上の"課題 2 イラス ト"フォルダから

・冒険

を選択し、任意の画像を挿入します。場所、大きさは、適宜全体のバランスを考えて配置します。 図形を選択し、"図ツール"→ "書式"から"配置"→ "文字の折り返し"をクリックし

・前面

を選択します。

# 山梨で生産される果物情報

水はけのよい扇状地や暖かい山地斜面により、山梨県は日本有数の果物の生産地です。そこで、 山梨県では様々な果物が生産されていますので、以下の表にまとめます。

# ■ 令和4年に生産された果物

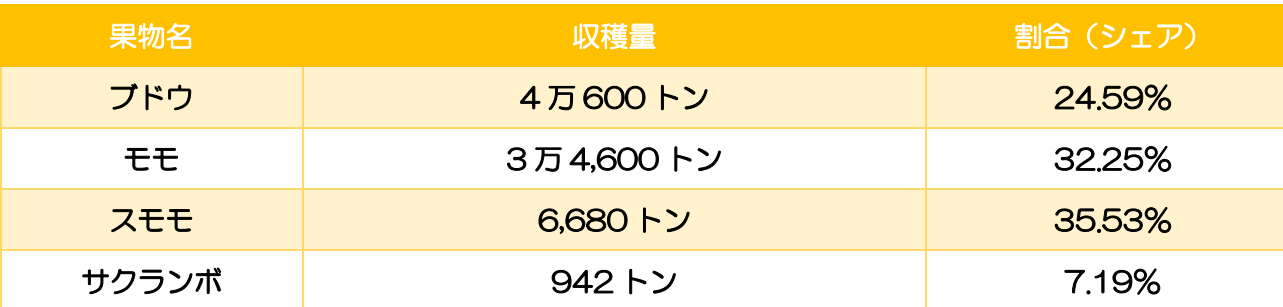

## ■生産される果物の種類と特徴

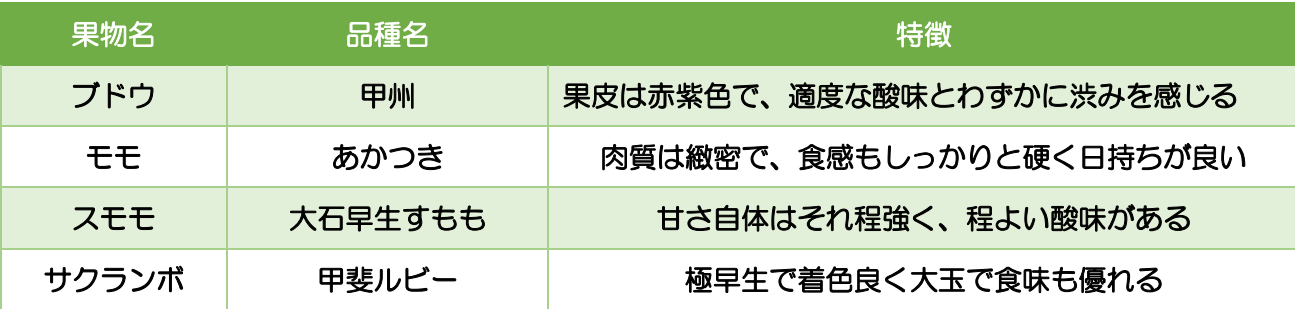

お問い合わせ PRTC 協会(年中無休 営業時間 9:00~17:00) 〒400-0854 山梨県甲府市小河原町 403-1 TEL:055-242-3066

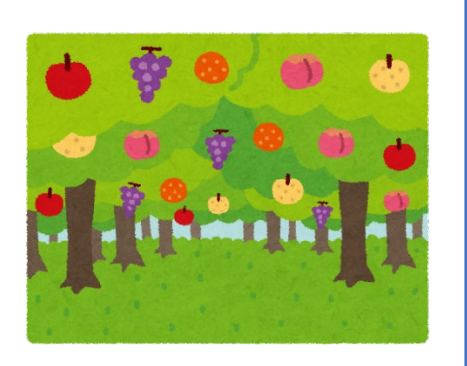

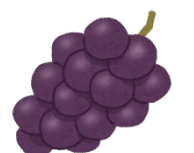

# The Adventures of Tom Sawyer

The Adventures of Tom Sawyer is set in the 1840's in the fictitious town of St. Petersburg, Missouri, where Tom lives with his deceased mother's sister, Aunt Polly, and his half-brother, Sid. After Tom plays hooky from school, he is made to whitewash Aunt Polly's fence as punishment, but persuades his friends to do it for him.

Tom's real trouble begins when he and Huck Finn witness a murder committed by Injun Joe. They swear to never tell, and the wrong man, Muff Potter, is accused of the crime. Tom, Huck, and a friend run away to be pirates, but become aware that the whole town is searching for their bodies. Each of the boys make an appearance at their own funerals, where they are greeted with open arms. As Muff Potter's trial begins, Tom is overcome with guilt and testifies against Injun Joe, who quickly flees the courtroom.

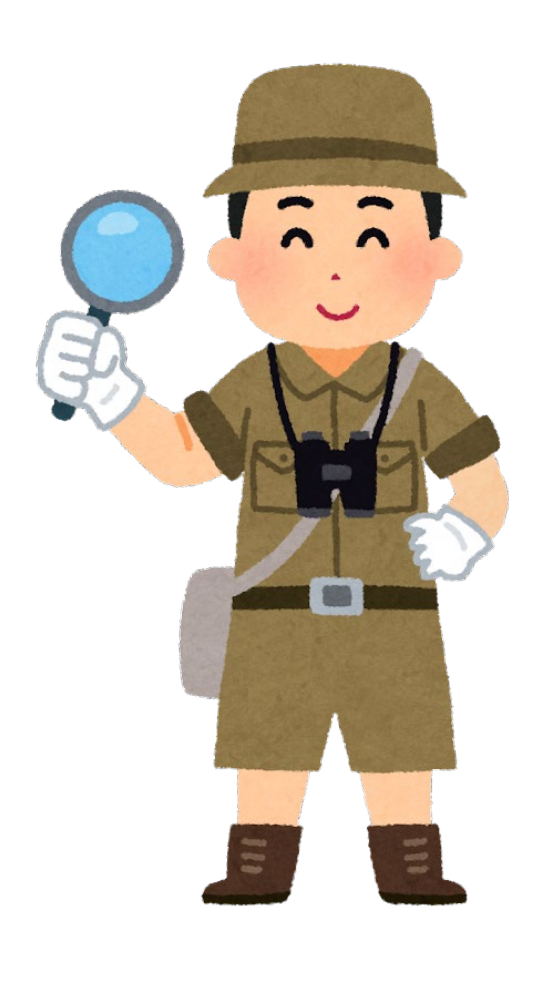